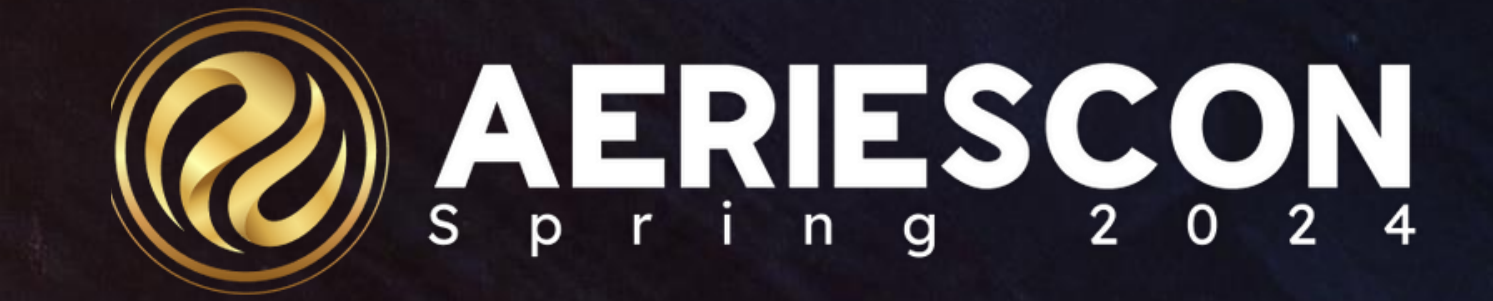

### Master Schedule Building Theory

*S e s s i o n 3 2 0*

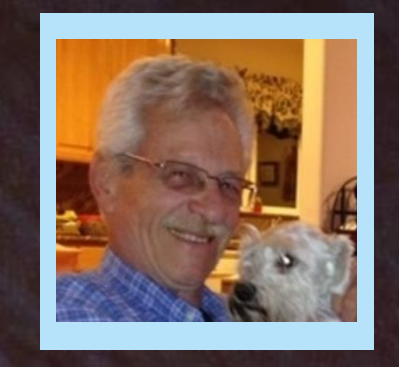

### SAM DEFEO | AERIES TRAINER

Information shared throughout this presentation is the property of Aeries Software. Information or images *may not be reproduced, duplicated, or shared without the prior written consent of Aeries Software.* 

# Agenda

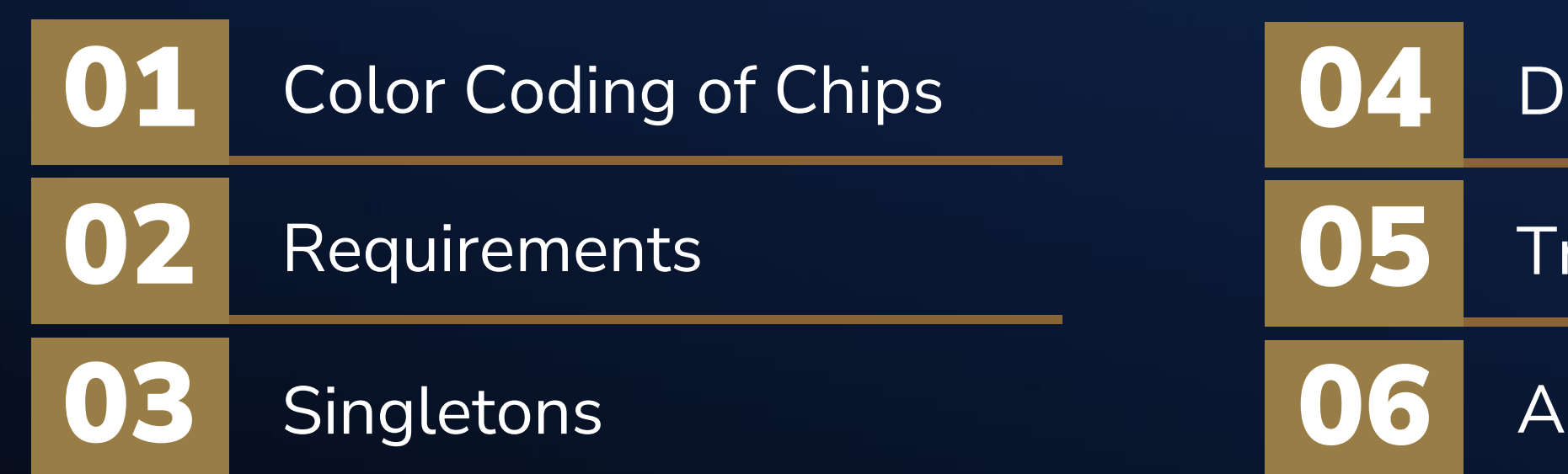

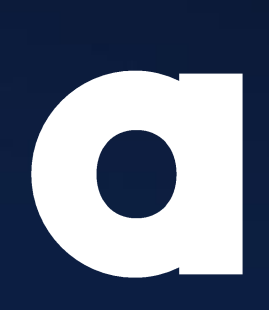

### Doubletons

**Tripletons** 

Analysis

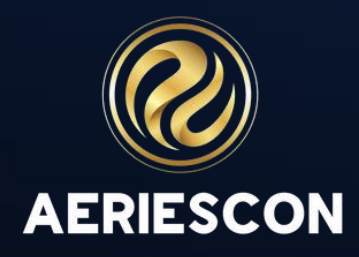

Chips may be color-coded:

- 1. By Department English, History, Science, etc.
- 2. By Grade Level 12<sup>th</sup> Grade, 11<sup>th</sup> Grade, 10<sup>th</sup> Grade, 9<sup>th</sup> Grade, Multiple Grades
- 3. By Frequency of Offering Singletons, Doubletons, Tripletons, etc.

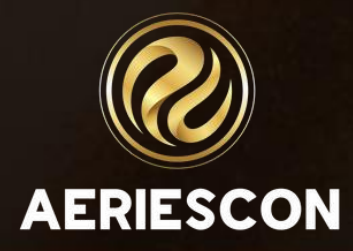

### Color-Coding of Chips

- Any section that is locked into a specific period, term and teacher is a requirement. These may also be called constraints.
- Know the rational for the requirement.
- Accept or reject the requirement Gottabe vs. Wannabe.
- The more requirements that you accept, the more difficult it is to build the rest of the master schedule.

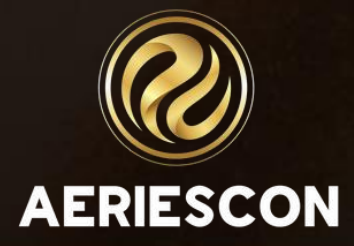

### Requirements

Singletons are sorted form most requests to fewest. Choose your primary sort order:

- 1. All Courses
- 2. Grade Level: Cross grade level courses, 12<sup>th</sup> grade, 11<sup>th</sup> grade, etc.
- 3. Department: English, History, Science, etc.
- 4. Level of Instruction: Special Ed, AP, Honors, etc.

Place Singletons to reduce the number of conflicts using the Conflict Matrix.

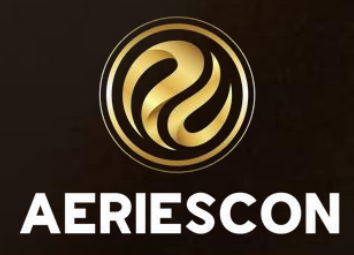

### Singletons

### Doubletons

Doubletons are sorted from most requests to fewest. Use the same primary sort order that was used for placing Singletons:

- 1. All Courses
- 2. Grade Level: Cross grade level courses, 12<sup>th</sup> grade, 11<sup>th</sup> grade, etc.
- 3. Department: English, History, Science, etc.
- 4. Level of Instruction: Special Ed, AP, Honors, etc.

Place Doubletons to reduce the number of conflicts using the Conflict matrix.

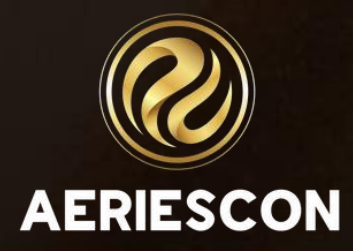

Tripletons are sorted by most requests to fewest. Use the same primary sort order that was used for placing Singletons and Doubletons:

- 1. All Courses
- 2. Grade Level: Cross grade level courses, 12<sup>th</sup> grade, 11<sup>th</sup> grade, etc.
- 3. Department: English, History, Science, etc.
- 4. Level of Instruction: Special Ed, AP, Honors, etc.

Place Tripletons to start the balancing of the average number of students by Period, Grade Level, and Term.

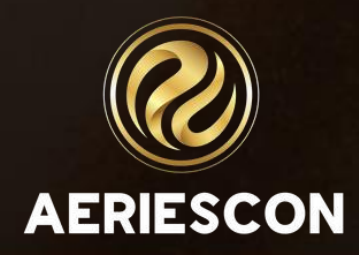

### Tripletons

- Place the Requirements (Constraints) on the Scheduling Master Schedule.
- Place Singletons , then Doubletons, then Tripletons, etc. on the Scheduling Master Schedule using same primary sort order.
- Stop periodically to analyze the Scheduling Master Schedule by totaling the average number of students by Period, Grade Level, and Term.

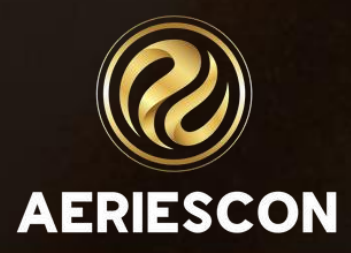

### KEY TAKEAWAYS

- 272 Flex Queries
- 305-1 Managing Scheduling Course Requests
- 305-2 Student Course Requests Using the Aeries Student Portal
- 310-1 Student Scheduling for Next Year Building the Scheduling Master Schedule
- 310-2 Student Scheduling for Next Year Scheduling Students
- 325-1 Flex Scheduling Traditional Bell Schedules
- 325-2 Flex Scheduling Complex Bell Schedules
- 328 Elementary School with Primary Class
- 330 Scheduling Master Schedule Board
- 340 Student Scheduling Scheduling Groups and Teams

- 
- 

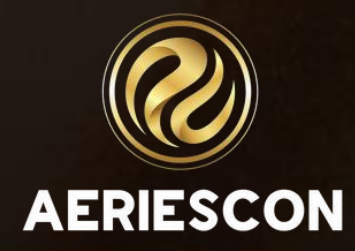

### Additional Workshops to Consider

## THANK YOU!

*Please take a moment to complete our session survey.*

*http://surveys.aeries.com/s3/AeriesCon-Session-Feedback-Survey-Spring-2024*

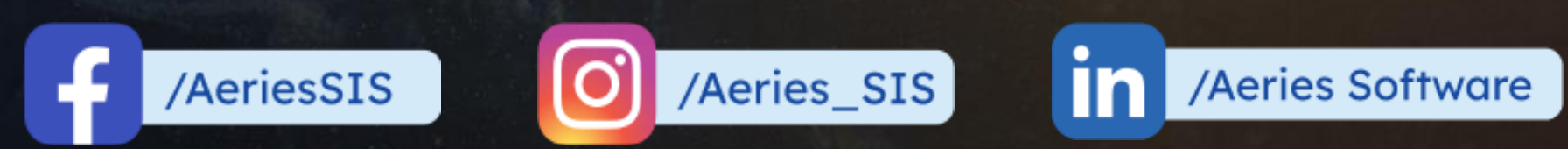

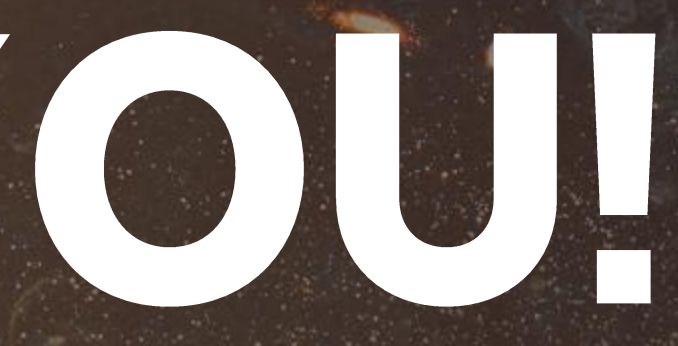

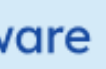

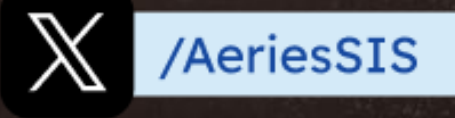

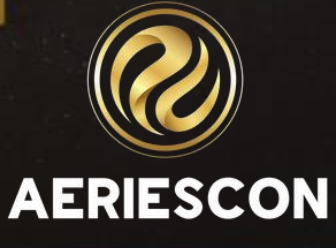

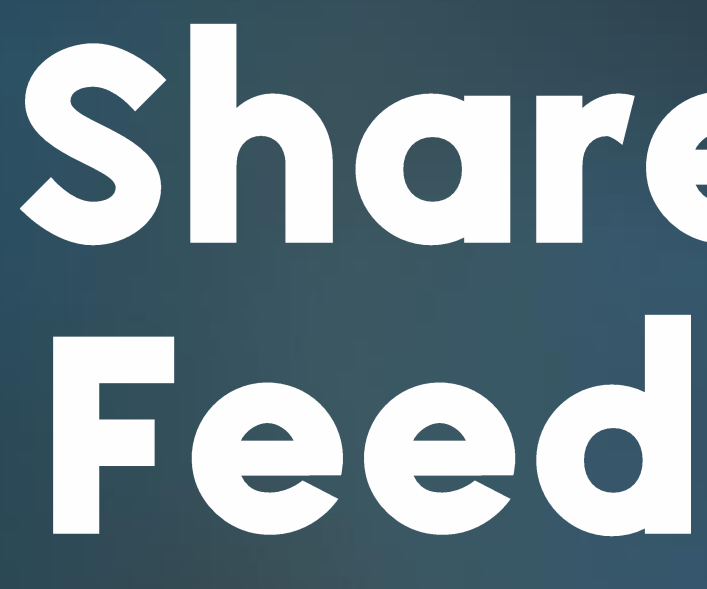

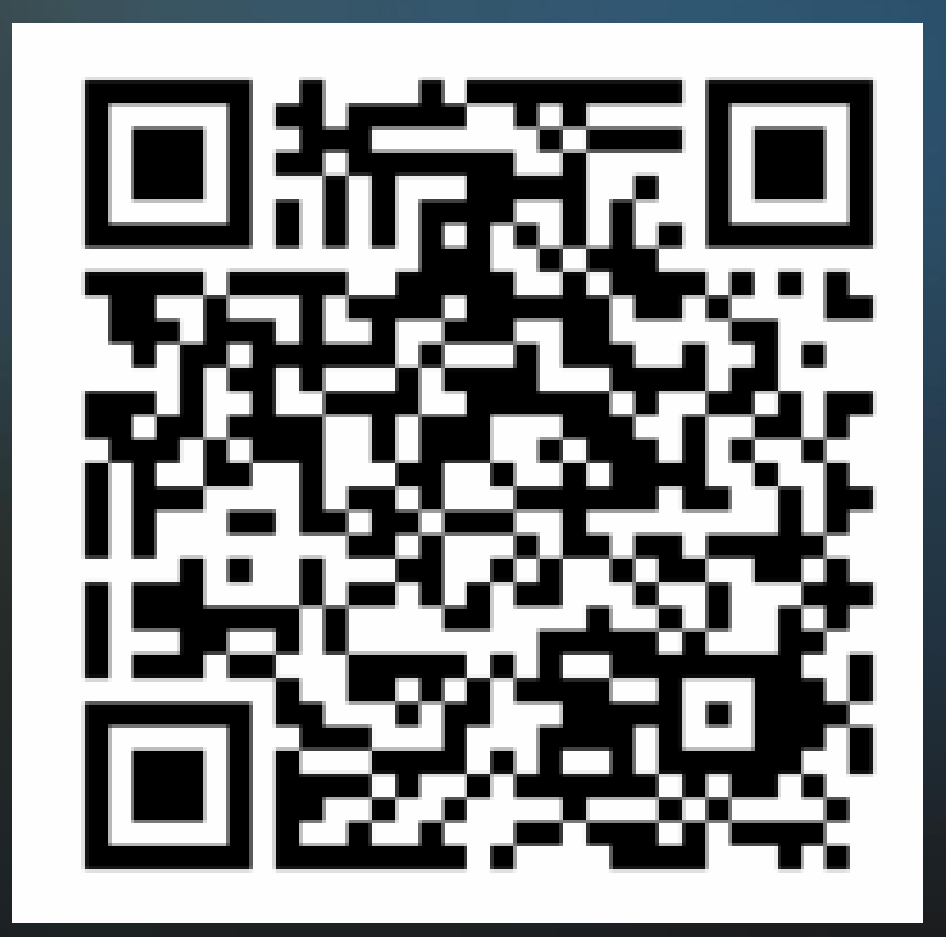

# Share your<br>Feedback:

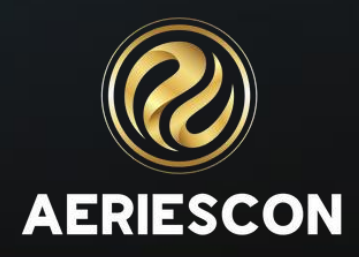